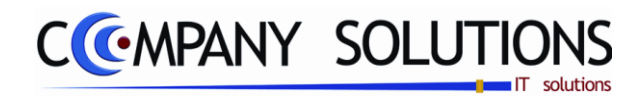

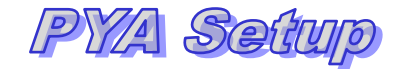

## *Power Your Administration*

## *Set-up*

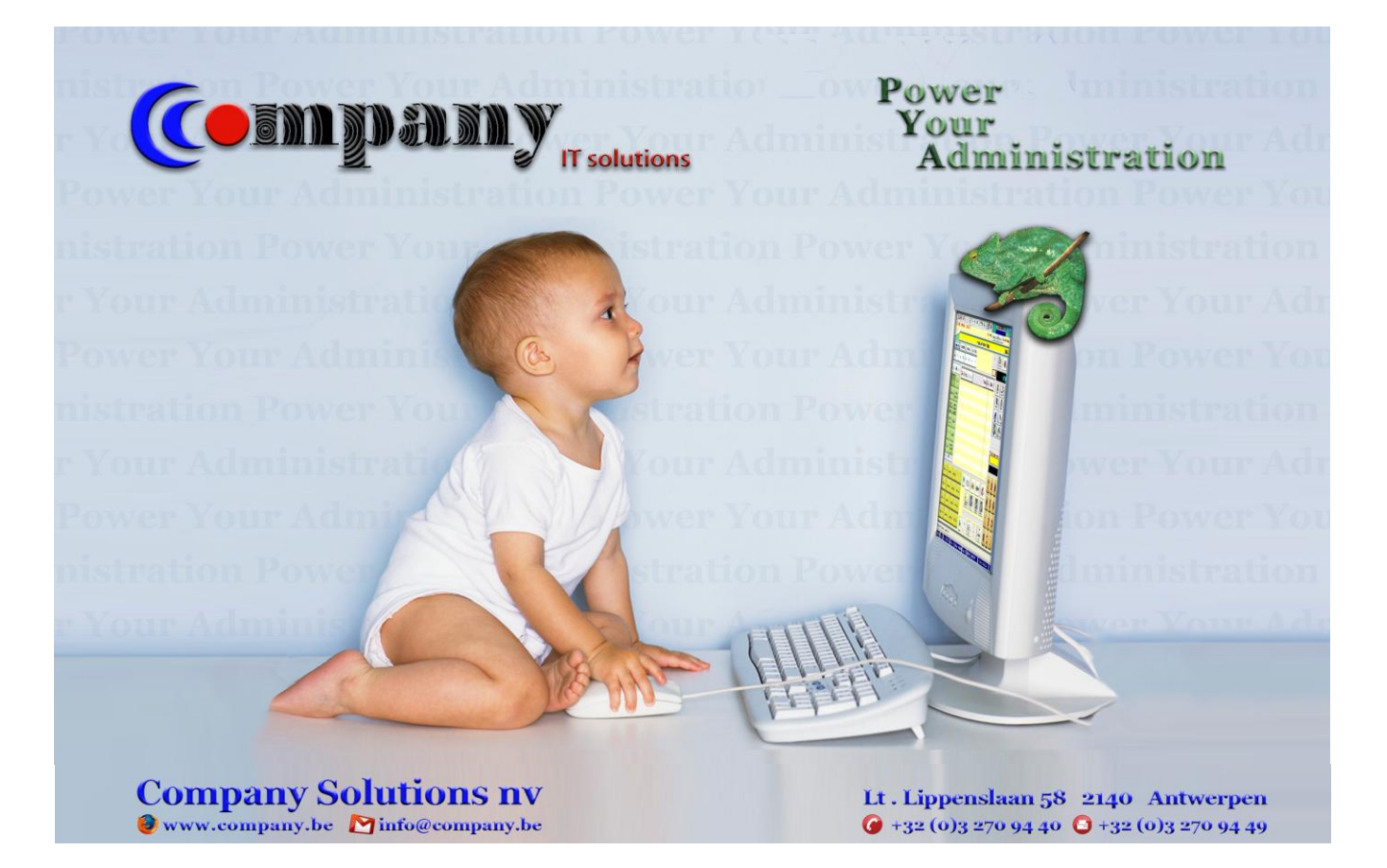

*1/25 Versie 11/01 06\_PYA-Setup.doc 14/10/2011*

Dit document blijft eigendom van de Auteur, niets uit dit document mag verveelvoudigd en/of openbaar gemaakt worden, met gelijk welk middel zonder schriftelijke toestemming van de Auteur

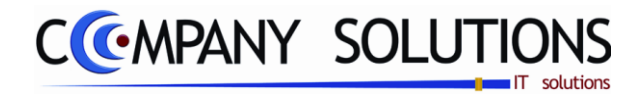

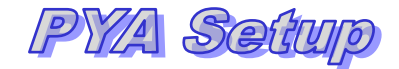

*2/25 Versie 11/01 06\_PYA-Setup.doc 14/10/2011*

 *Dit document blijft eigendom van de Auteur, niets uit dit document mag verveelvoudigd en/of openbaar gemaakt worden, met gelijk welk middel zonder schriftelijke toestemming van de Auteur*

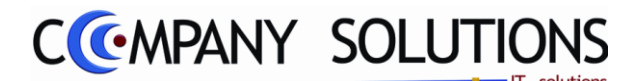

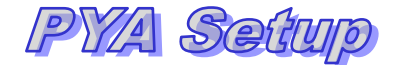

#### *Voorwoord*

*Wij danken u voor het gestelde vertrouwen, met PYA heeft u de juiste keuze gemaakt. Samen gaan wij zorgen dat uw investering in stijgende lijn blijft renderen. Wij begeleiden u van bij de aanvang, het is cruciaal dat de "Fine tuning"" van PYA vakkundig tijdens de implementatie gebeurt.* 

*Deze "PYA Set-up"-handleiding is het vervolg van de PYA-Tutorial. In PYA Set-up beheer worden het programma"s Pya.ini behandeld welke valt onder het opzetten van alle locale parameters. Wij gaan u inzicht en opsomming geven van de voornaamste instellingen. Meestal worden eerst desbetreffende schermen geprojecteerd en getooid met "Call-Outs" (tekstballonnetjes), ter verduidelijking. Afhankelijk van de aangekochte modules en van de gebruikersinstellingen hebben bepaalde instellingen geen effect.*

*Hier wordt ook verder ingegaan op de instellingen, ze zullen meer in detail worden beschreven.*

*We veronderstellen dat de gebruiker van deze "PYA Set-up"-handleiding, eerst de PYA-Tutorial en PYA-Basis heeft bestudeerd.*

*Met PYA kan u uw werkwijze optimaliseren, zodat een beter beheer van uw administratie mogelijk wordt en blijf u op de hoogte van aanpassingen en updates. PYA laat, waar nodig, uw volledige computeromgeving mee evolueren.*

*Deze handleiding is een hulpmiddel om de werkwijze en de mogelijkheden vervat in de beschikbare velden te achterhalen. Maar PYA volledig leren kennen enkel aan de hand van deze handleiding is een sinecure, daar technieken en vaardigheden best monitoraal bijgebracht worden.* 

*Elke klant is een bron van nieuwe ideeën, hij heeft nieuwe wensen of verzoeken. Houdt er rekening mee bij uitbreidingen en of in nieuwe releases (versie).* 

*Wij wensen u veel succes en zijn ervan overtuigd dat wij nog jaren prettig zullen samenwerken.*

*Henri Parianos CEO. Company software Solution*

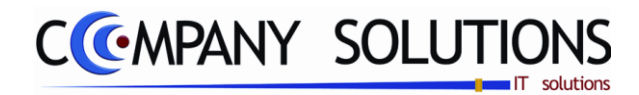

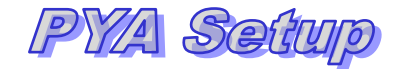

 *Dit document blijft eigendom van de Auteur, niets uit dit document mag verveelvoudigd en/of openbaar gemaakt worden, met gelijk welk middel zonder schriftelijke toestemming van de Auteur*

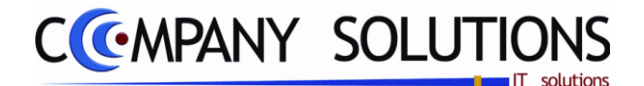

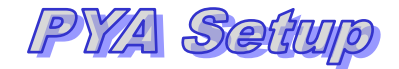

### *Pya init*

*Deze handleiding omvat alle locale instellingen en parameters die nodig zijn voor het correct werken met PYA. Pya init is het programma dat al deze instellingen en parameters opslaat in de windows registers. Onderstaande schermafdrukken geeft een overzicht van alle onderdelen. Dit programma is enkel bedoeld voor de gebruiker (administrator van het programma) die weet wat hij doet. Wijzigen aan deze gegevens kan zware gevolgen hebben*

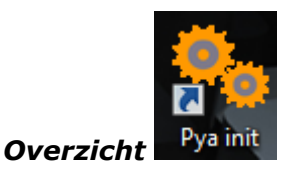

*Directory: instellen van plaatsing van PYA*

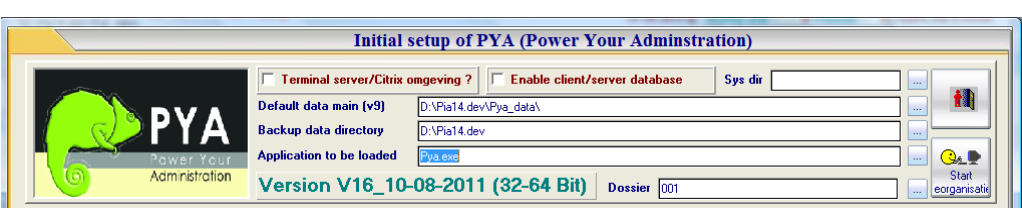

*Kassa parameters: instellen van parameters i.v.m. met kassa en facturatie.*

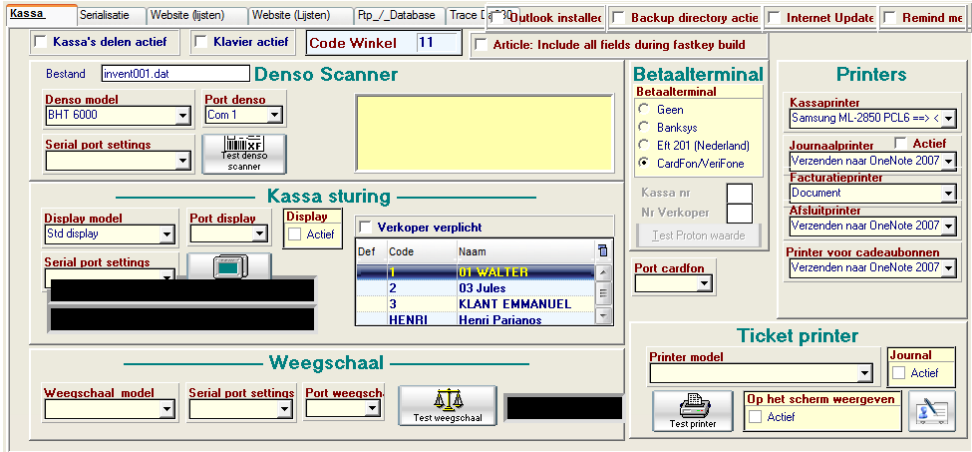

*Serialisatie: instellen van actieve modules, serienummers en soort toepassing.*

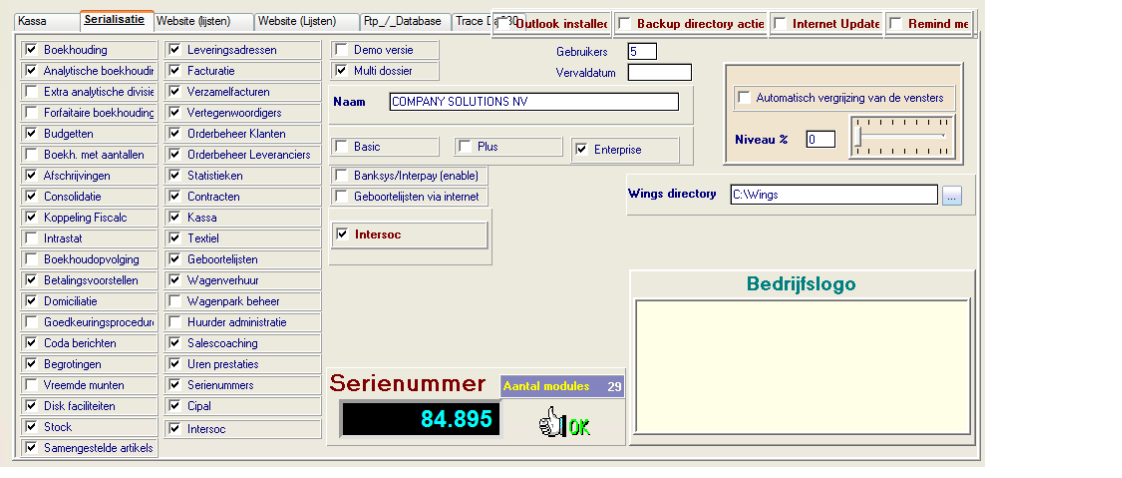

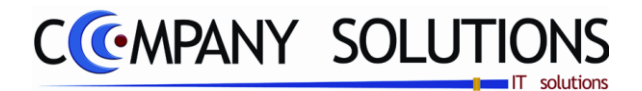

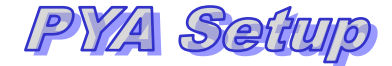

#### *Pya.ini*

#### **Overzicht** (vervolg)

*Website: instellen van parameters website en server settings*

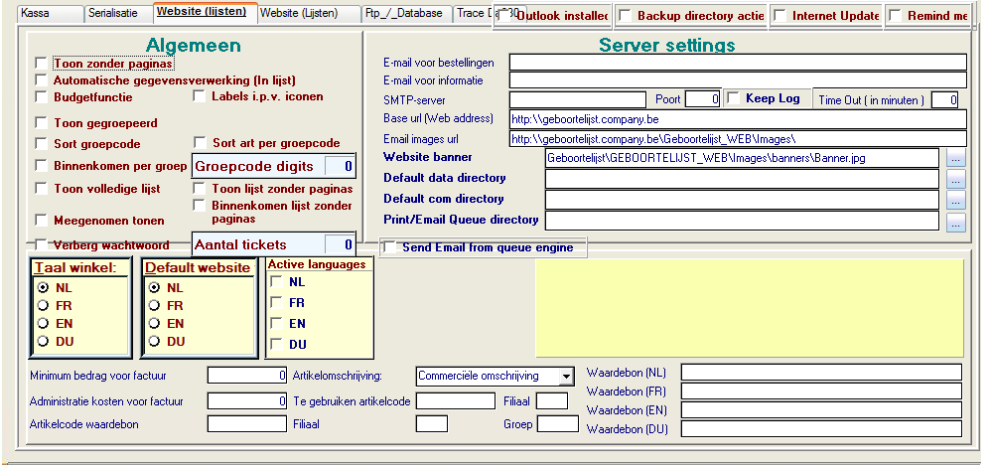

*Website: instellen van tekst labels, beelden en betalingen i.v.m. website toepassing.* 

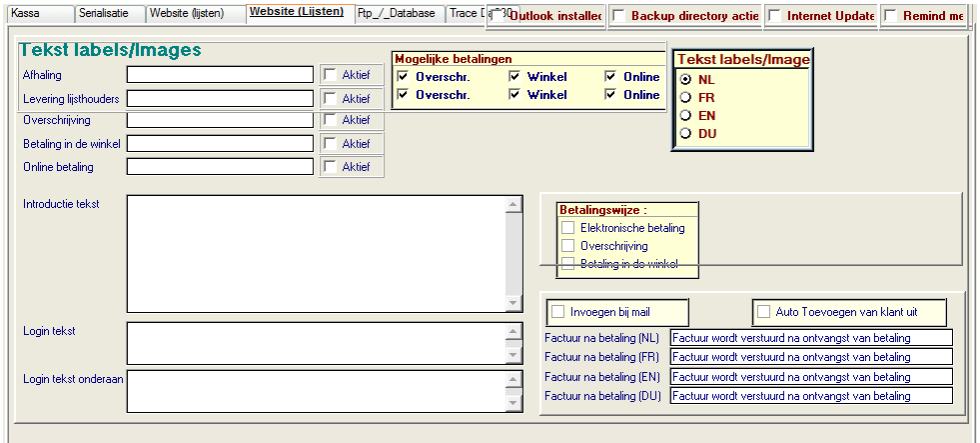

*Ftp/database: instellen van Client/server gegevens.*

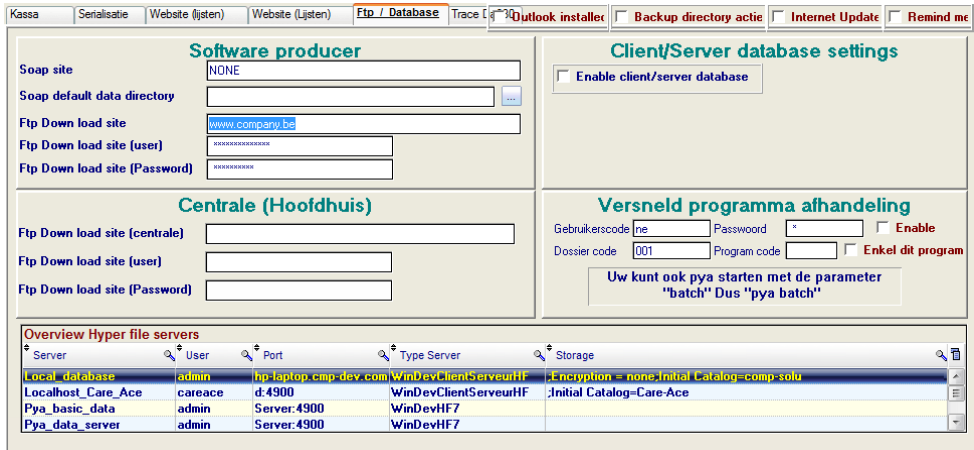

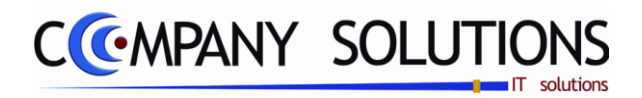

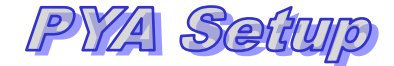

*Pya.ini*

**Overzicht** (vervolg)

*Trace : Opvolgen van kassa*

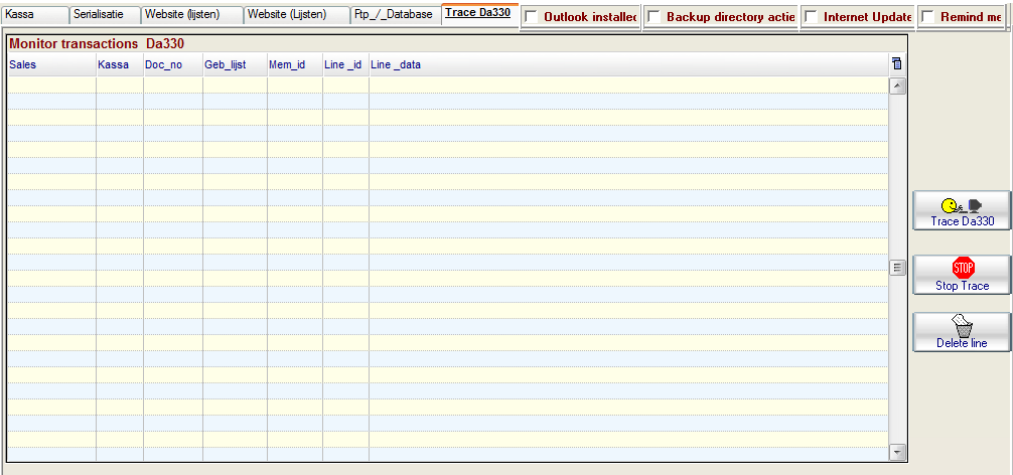

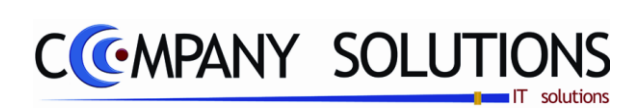

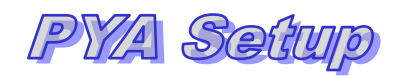

#### *Commentaar*

*8/25 Versie 11/01 06\_PYA-Setup.doc 14/10/2011*

 *Dit document blijft eigendom van de Auteur, niets uit dit document mag verveelvoudigd en/of openbaar gemaakt worden, met gelijk welk middel zonder schriftelijke toestemming van de Auteur*

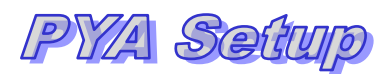

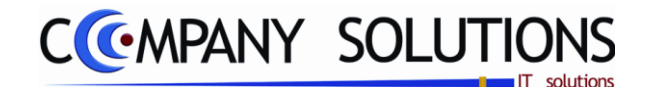

#### *Basisprincipe*

*Dit programma (PYA\_INI.exe) onderhoud alle locale instellingen en parameters die worden opgeslagen in de locale registers.*

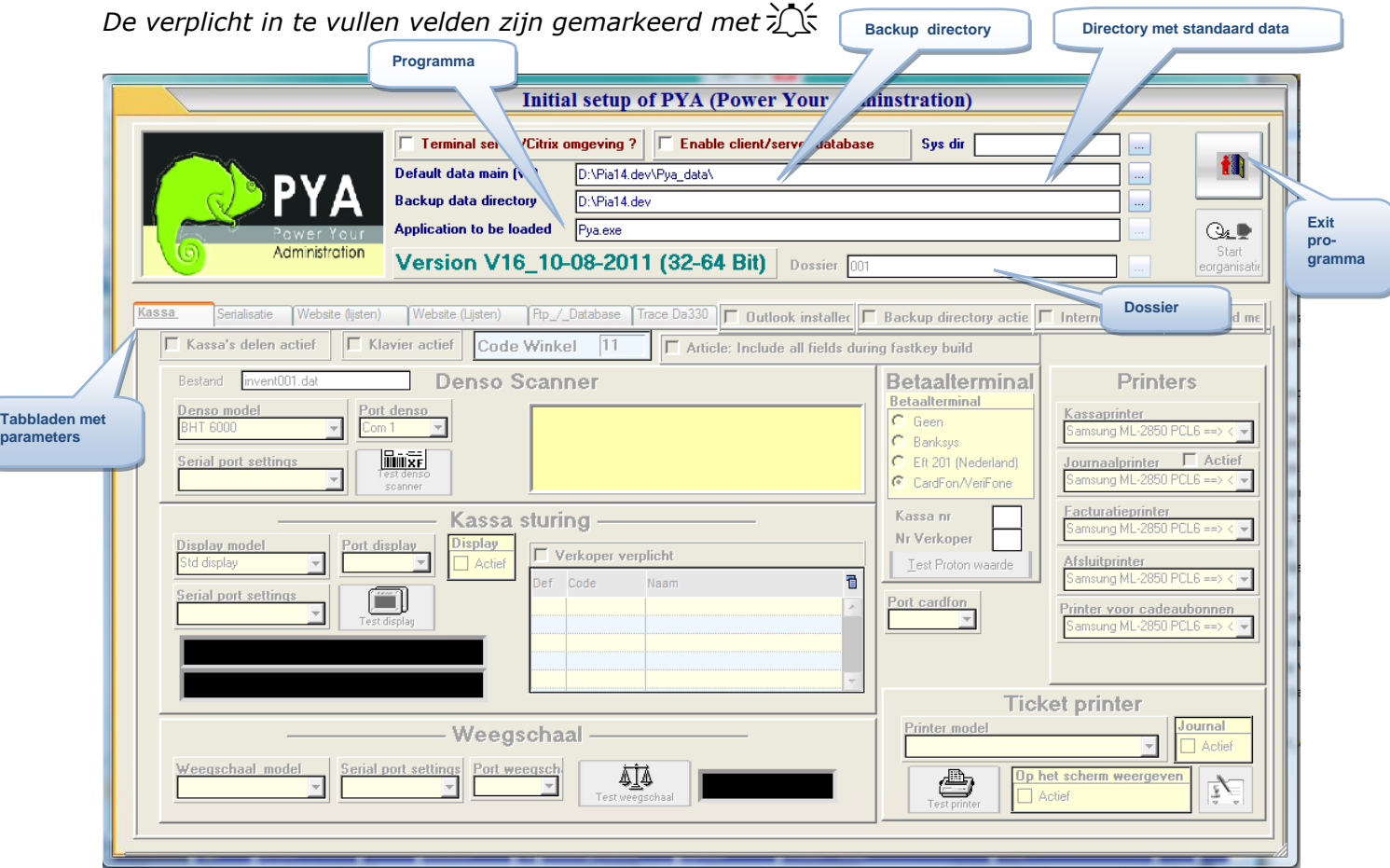

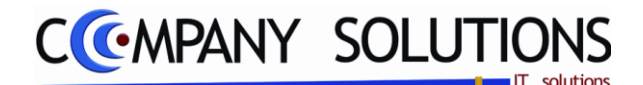

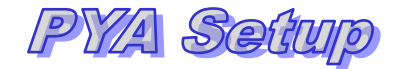

### *A. Opstarten*

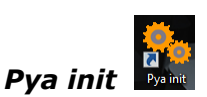

*Pya init (PYA\_INI.exe) is het programma dat we hier opstarten en uitvoeren. Dit programma onderhoudt de locale registers (HKEY\_LOCAL\_MACHINE). In deze registers staan instellingen en parameters vermeld die PYA gebruikt.*

*Hier onder enkele voorbeelden vermeld*

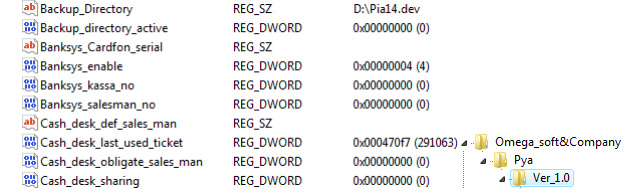

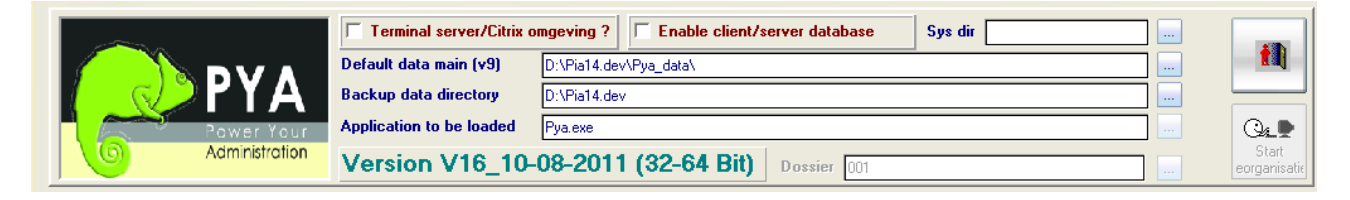

#### Default data main (v9) **Default data main (v9) D:\Pia14.dev\Pya\_data\**

*Hier vermeld je waar de database staat die door PYA gebruikt wordt. Ook afbeeldingen, logbestanden, documenten, lay-outs, …* 

#### *Back-up data directory*   $\mathbb{R}$

*Hier vermeld je waar de back-up wordt weggeschreven.*

### Application to be loaded **Application to be loaded Pya.exe**

*Hier vermeld je de naam van het programma. Pya.exe is de naam van het programma dat wordt opgestart.*

*Deze snelkoppeling roept PYA\_LOAD.exe op, die op zijn beurt de applicatie oproept vermeld in bovenliggend registers.*

*Terminal server/Citrix omgeving F Ieminal server/Citix omgeving*? ( $\overline{V}/\overline{L}$ ) (T/C)

*Pya wordt in remote session opgestart.*

*Enable Client/server database F Enable client/server database* ( $\sqrt{V}/\sqrt{V}$ ) (C/S) *Pya wordt in client mode opgestart.*

**System directory Sys directory** *System* **(Actief bij (T/C) of (C/S))** 

*Hier vermeld je waar op het systeem de programmatuur staat.*

*Exit* 

*Met deze toets verlaat je het programma.*

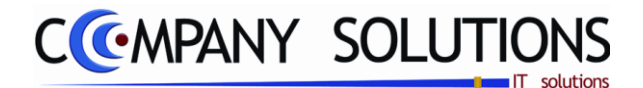

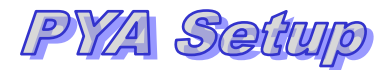

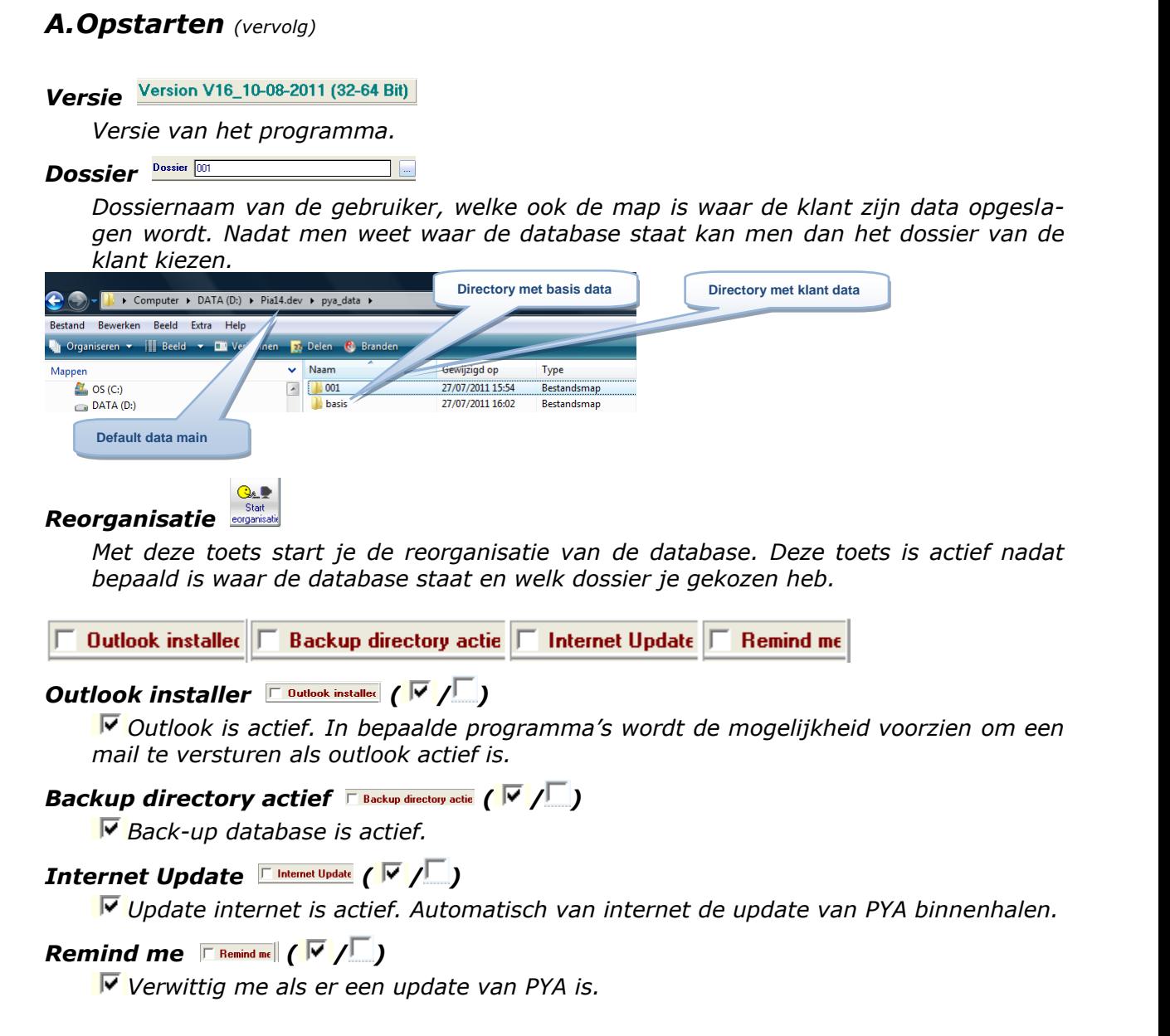

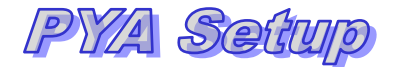

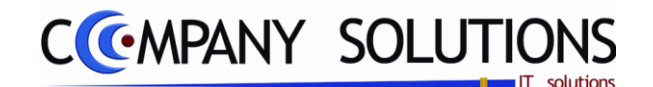

### *B. Parameters en instellingen voor kassa en facturatie*

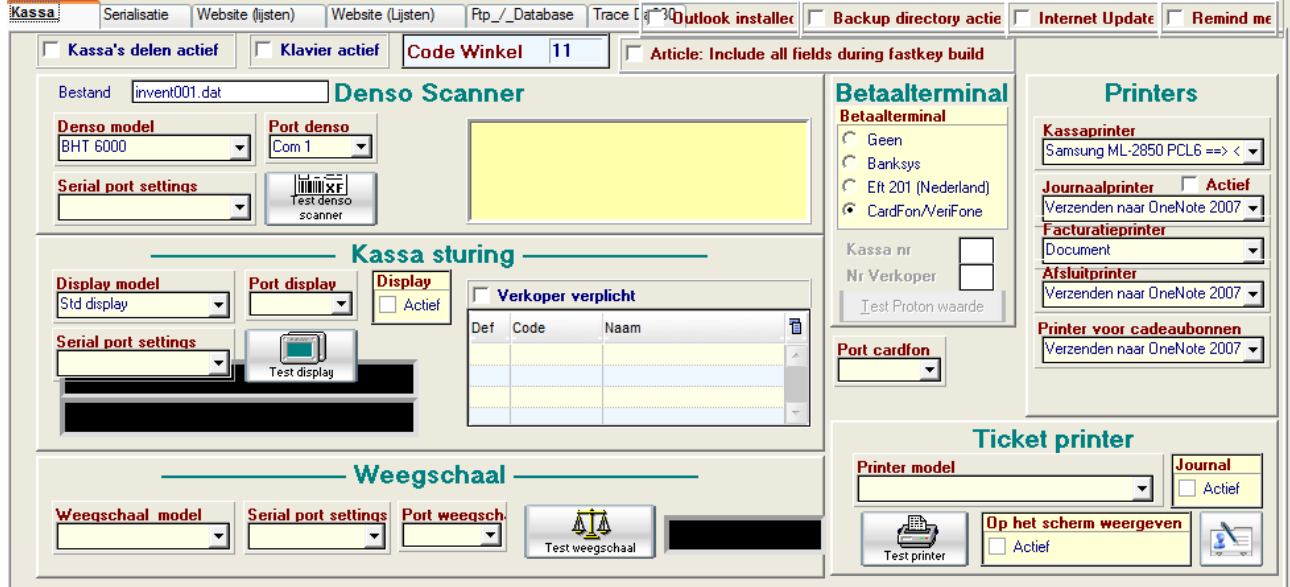

#### *Kassa's delen actief*  $\sqrt{K}$  *Kassa's delen actief*  $(\sqrt{V}/\sqrt{V})$

*Kassa delen is actief. Zo kunnen ze verschillende kassa opstarten. Als men de verwerking van kassa 1 op wacht zet en zo de verdere verwerking laten overnemen door kassa 2. Het nadeel is dan de traagheid.* 

#### *Klavier actief*  $\sqrt{\frac{K \text{lavier aciter}}{K}}$  ( $\sqrt{\frac{V}{K}}$ )

*Klavier is actief.*

#### *Code winkel*  $\boxed{\frac{\text{Code White}}{11}}$  ( $\neg \sqrt{ }$ )

*Code winkel (bv code: AR = winkel Aartselaar). De bedoeling is verschillende winkels in te synchroniseren.* 

### Article : include all fields during fastkey build **Financial Contact all fields during fastkey build** ( $\nabla$  / )

*Alle velden van artikel zijn beschikbaar als zoeksleutel.*

#### *Denso scanner*

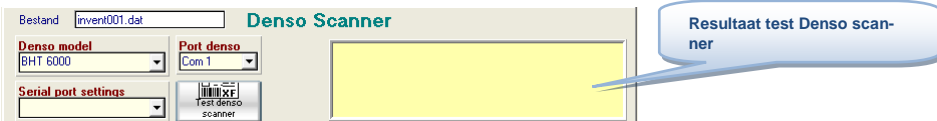

### Bestand **Bestand Example 1 Inventi**001.dat

*Naam van het bestand waar de (Datalogic)scanner zijn gegevens wegschrijft.*

## **Denso model Denso model PRINCE**

*Bepaal het Denso model in gebruik.*

## *Port denso*

*Op welke poort is de Denso scanner aangesloten.*

 $\Box$ 

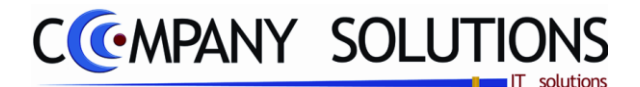

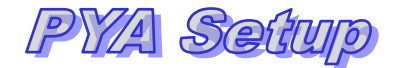

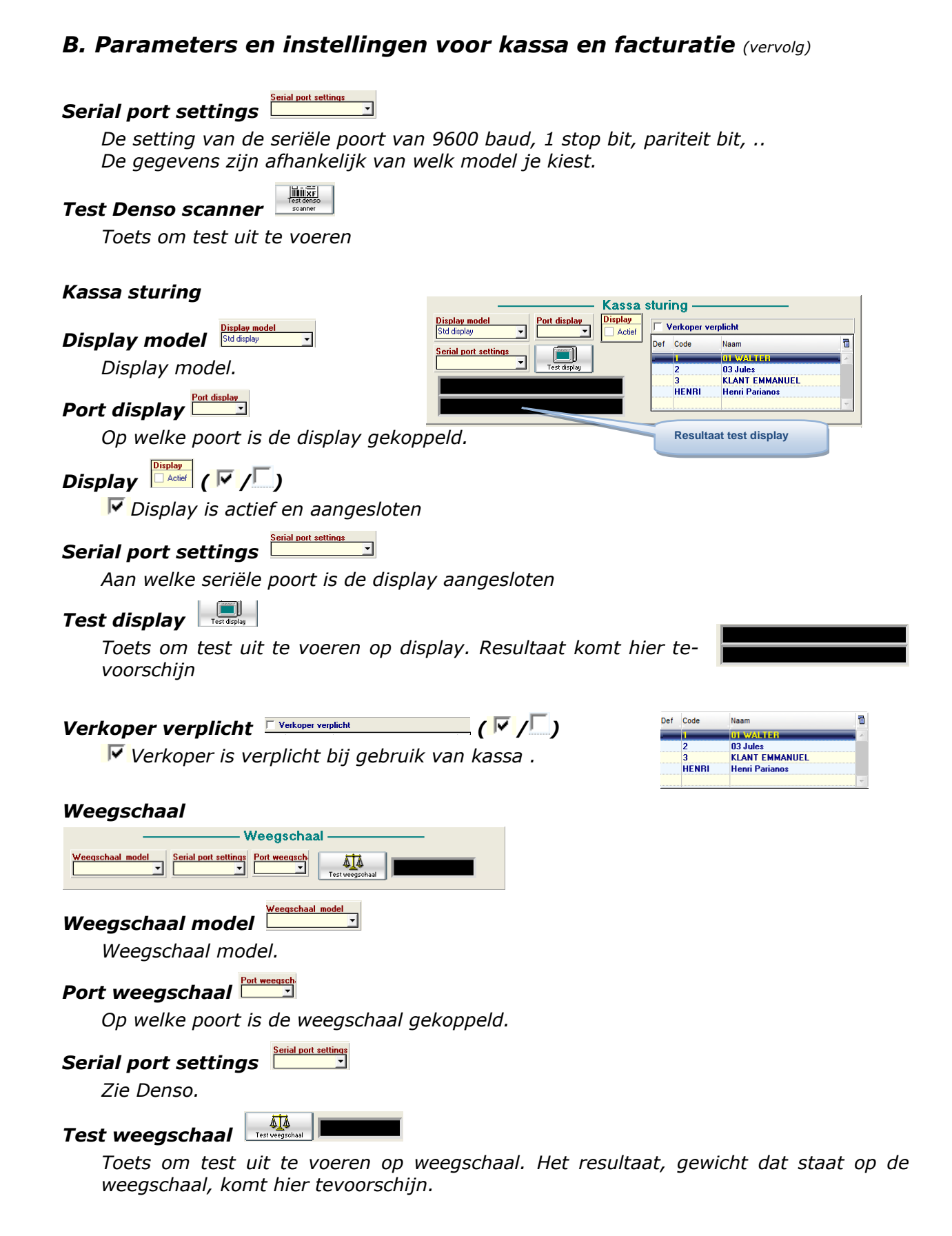

*.*

Dit document blijft eigendom van de Auteur, niets uit dit document mag verveelvoudigd en/of openbaar gemaakt worden, met gelijk welk middel zonder schriftelijke toestemming van de Auteu

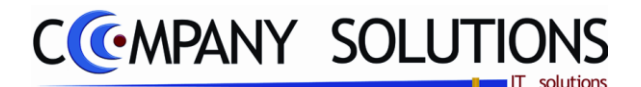

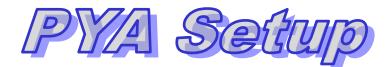

**Betaalterminal** 

C Eft 201 (Nederland)

C CardFon/VeriFone

Test Proton waarde

**Betaalterminal** Geen

C Banksys

Kassa nr

Nr Verkoper

### *Initial setup of PYA (Power Your Administration)*

**Betaalterminal** 

C Eft 201 (Nederland) C CardFon/VeriFone

Test Proton waarde

**Betaalterminal** 

Banksys

Geen r

Kassa nr

Nr Verkoper

Port cardfon

### *B. Parameters en instellingen voor kassa en facturatie (vervolg)*

#### *Betaalterminal*

#### *Betaalterminal*

*Kies hier je betaalterminal die je gebruikt.*

- *Geen (1)*
- *Banksys (2)*
- *Eft 201 (Nederland) (3)*
- *CardFon/VeriFone (4)*

#### *Kassa nummer (actief bij 2)*

*Kies hier bij welke kassa Banksys is gekoppeld.*

#### *Verkoper nummer (actief bij 2)*

*Kies hier bij welke verkoper Banksys is gekoppeld.*

### *Test proton waarde (actief bij 2)*

*Toets om test uit te voeren op proton. Resultaat komt daaronder tevoorschijn.* 

### **Port cardfon** *Post cardfon (actief bij 4)*

*Op welke poort is de Cardfon gekoppeld.* 

#### *Printers*

#### *Kassaprinter*

*Kies hier de correcte kassaprinter.*

#### *Journaalprinter*

*Kies hier de correcte journaalprinter voor in de kassa.*

### $Action$   $I = \sqrt{N}/\sqrt{N}$

*Journaal printer is actief in de kassa.*

#### *Facturatieprinter*

*Kies hier de correcte facturatieprinter.*

#### *Afsluitprinter*

*Kies hier de correcte afsluitprinter voor in de kassa.*

#### *Printer voor cadeaubonnen*

*Kies hier de correcte printer voor cadeaubonnen voor in de kassa.*

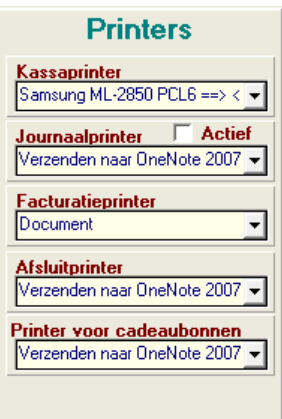

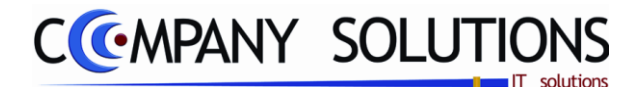

*ter.*

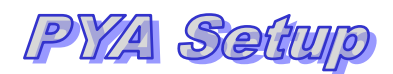

### *Initial setup of PYA (Power Your Administration)*

### *B. Parameters en instellingen kassa en facturatie (vervolg)*

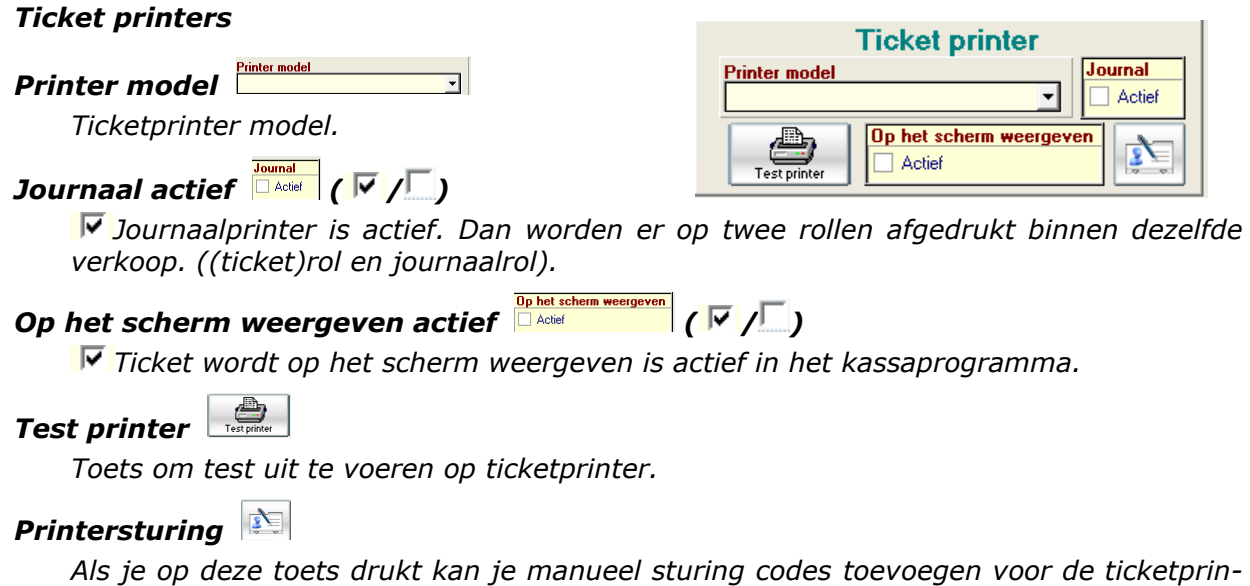

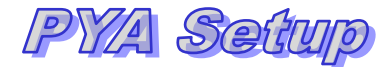

V Analytische boekhoudir V Facturatie Extra analytische divisie Verzamelfacturen F Forfaitaire boekhouding Vertegenwoordiger

V Analytische boekhoudir V Facturatie Extra analytische divisie Verzamelfacturer F Forfaltaire boekhouding | V Vertegenwoordigers

□<br>□<br>□<br>□<br>□<br>□<br>□<br>□<br>□<br>□<br>□

 $|\overline{\mathbf{v}}|$  Leveringsadressen

V Orderbeheer Klanten

 $|\overline{\mathbf{v}}|$  Statistieker

 $\overline{|\nabla|}$  Contracten  $\overline{|\nabla|}$  Kassa

 $\overline{\nabla}$  Textiel <u>інг</u>

V Orderbeheer Leverancier

 $\n<sub>W</sub>$  Budgetten

 $|\overline{V}|$  Budgetten

 $\overline{|\nabla|}$  Consolidatie

V Koppeling Fiscalc  $\boxed{\Box}$  Intrastat

 $\overline{\Box}$  Boekh, met aantallen V Afschrijvingen

 $|\overline{\mathbf{V}}|$  Boekhouding

# CCMPANY SOLUTIONS

### *Initial setup of PYA (Power Your Administration)*

### *C. Parameters en instellingen serialisatie*

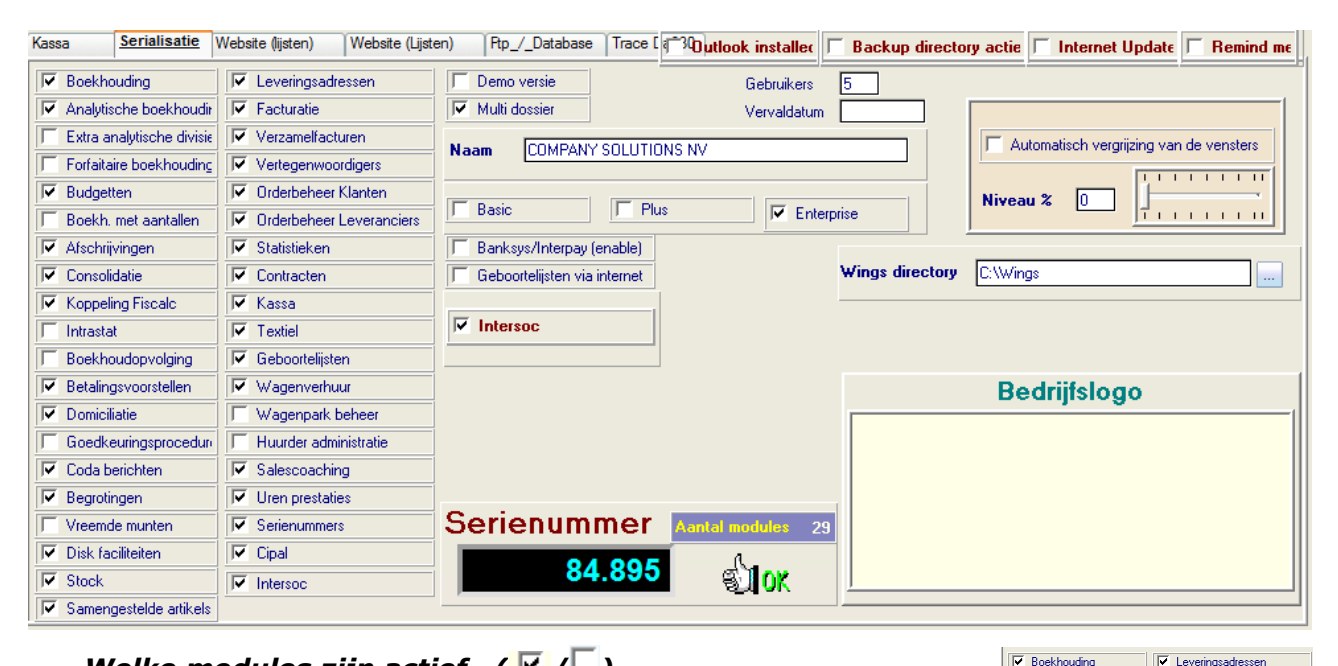

### *Welke modules zijn actief*  $(\sqrt{7})$

*Module is actief in PYA. Hiernaast zijn de 39 modules vermeld die bestaan in PYA.*

#### *Aantal modules*

*Aantal modules actief in PYA.*

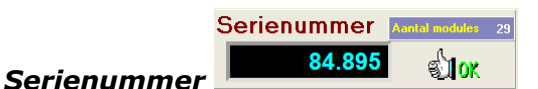

*Serienummer van PYA gebaseerd op aantal modules.*

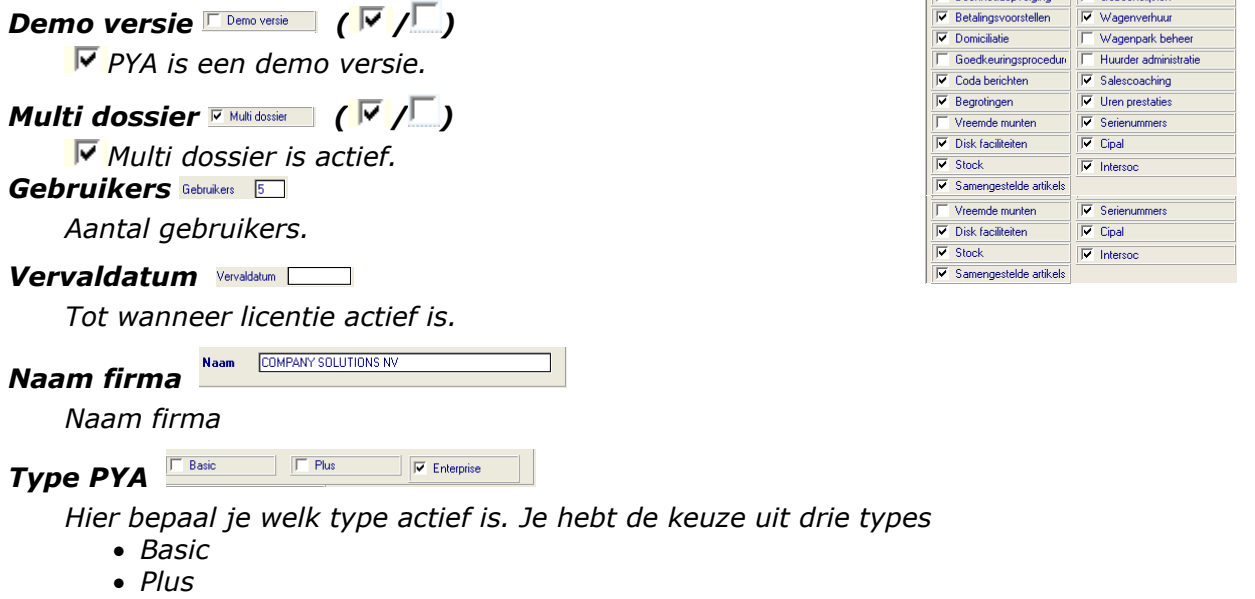

*Enterprise*

*16/25 Versie 11/01 06\_PYA-Setup.doc 14/10/2011*

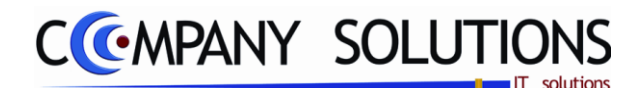

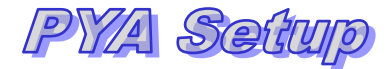

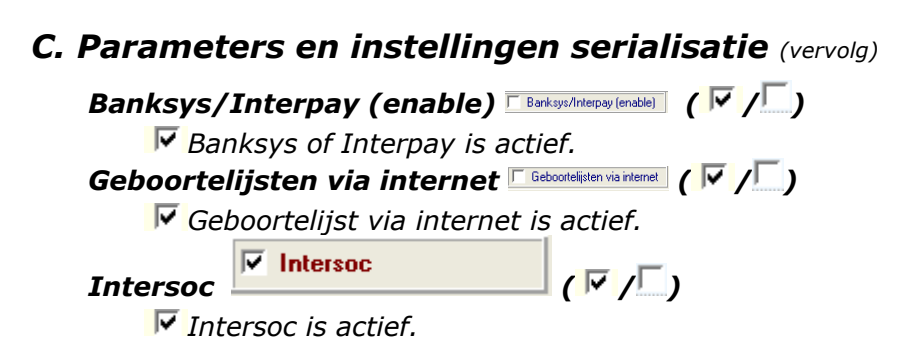

### *D. Website (lijsten) deel 1*

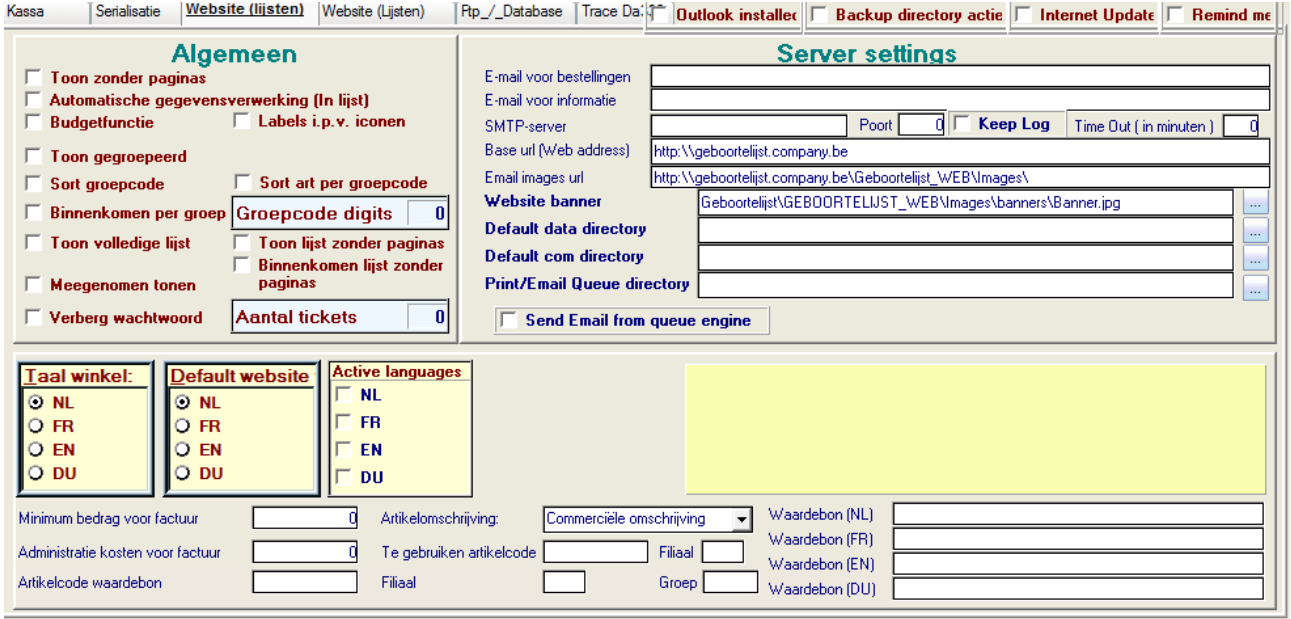

#### *Algemeen*

#### *Toon zonder pagina's ( / )*

*Als een doorlopende lijst alle artikels tonen op de website.*

#### *Automatische gegevensverwerking (in lijst) ( / )*

*De verkoop en aankoop bewerkingen (voorraad,..) worden automatische uitgevoerd.*

### *Budgetfunctie ( / )*

*De budgetfunctie is actief zodat je aankopen kunnen zoeken voor een bepaald bedrag. Bv: vanaf 25 euro, tot 25 euro, tussen 20 en 30 euro.*

### *Labels i.p.v. iconen* ( $\sqrt{\frac{1}{2}}$ )

*Geen iconen alleen klare tekst op de website.*

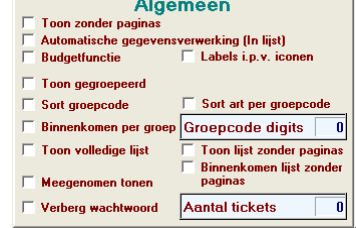

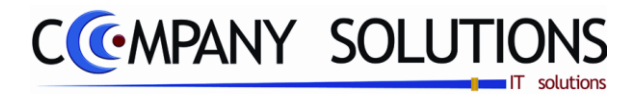

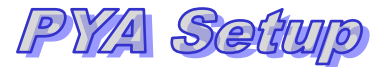

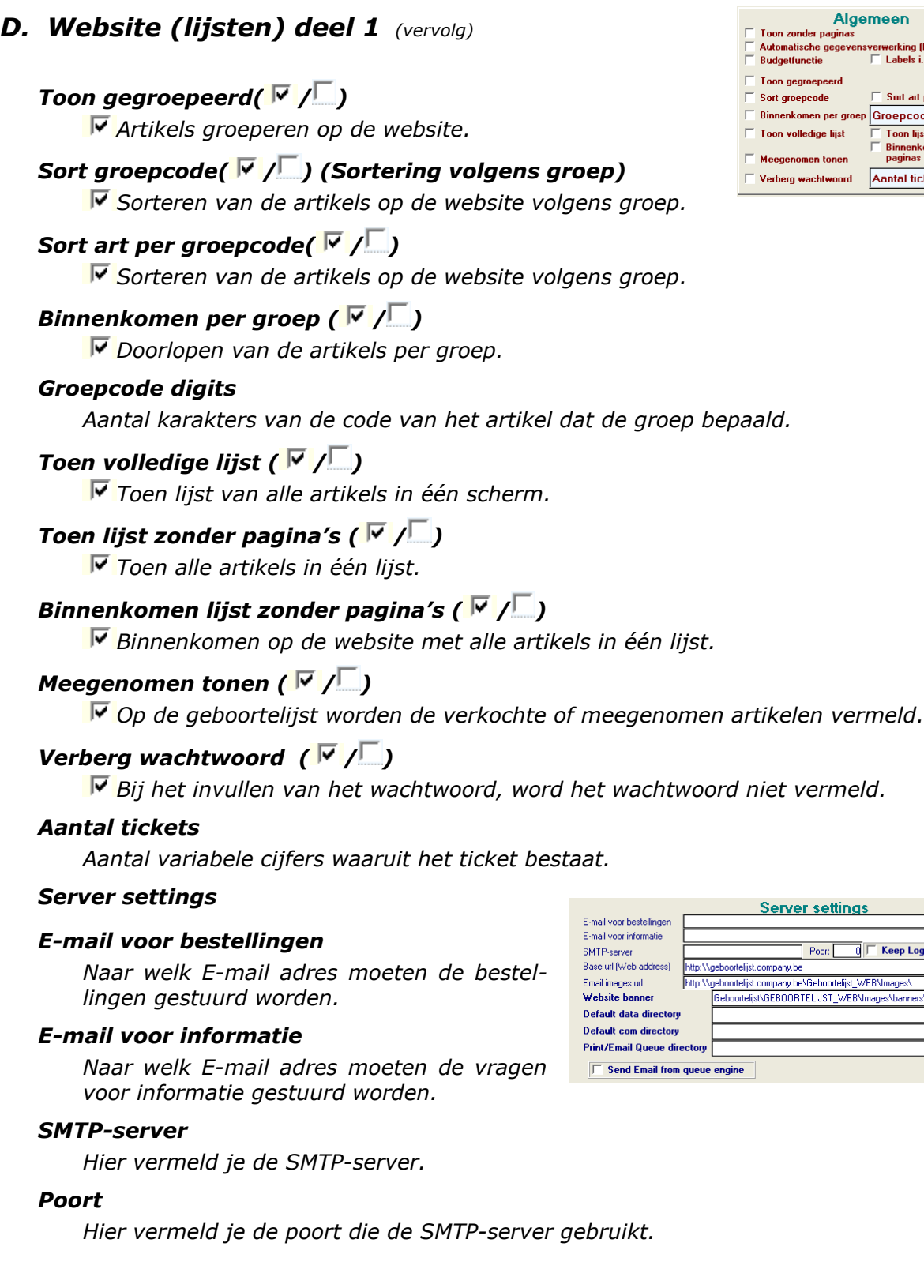

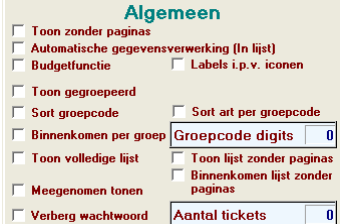

Server settings

lgeboortelijst.company.be<br>|<br>|Geboortelijst\GEBOORTELIJST\_WEB\Images\banners\Banner.jpg<br>|

Poort C | Keep Log | Time Out (in minuten) |

*18/25 Versie 11/01 06\_PYA-Setup.doc 14/10/2011*

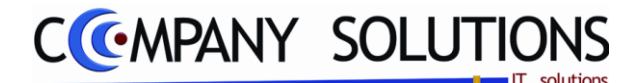

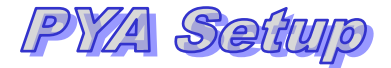

### *D. Website (lijsten) deel 1 (vervolg)*

*Keep Log (* $\sqrt{\frac{1}{2}}$ *)* 

*Er wordt een log bijgehouden van alle acties.*

#### *Time Out (in minuten)*

*Indien er na x minuten geen actie meer werd uitgevoerd wordt de website verlaten.*

#### *Base url (Web address)*

*Webadres waar de geboortelijst staat.* 

#### *Email images url (Web address)*

*Webadres waar de foto"s staan.* 

#### *Website banner*

*Map waar de website banner staat.* 

#### *Default data directory*

*Standaard map waar de database staat.* 

#### *Default comm directory*

*Standaard map waar ?? staat.* 

#### *Print/Email Queue directory*

*Directory waar de email- en printopdrachten worden geplaats.* 

#### *Send E-mail from queue engine ( / )*

*Als een doorlopende lijst alle artikels tonen op de website.*

#### *Rest*

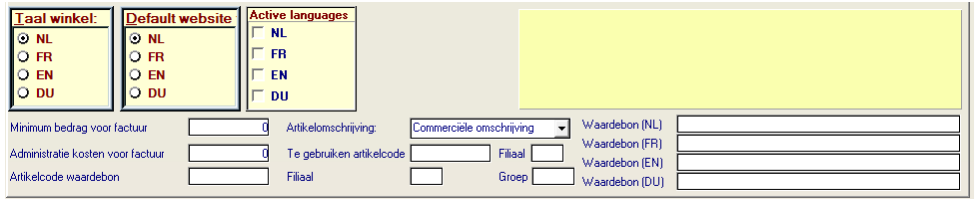

#### *Taal winkel*

*Hier maak je de keuze in welke taal je winkel werk. Keuze uit Nederlands(NL), Frans(FR), Engels(EN) of Duits(DU).*

#### *Default website (Standaard taal)*

*Hier maak je de keuze in welke taal de website opstart. Keuze uit Nederlands(NL), Frans(FR), Engels(EN) of Duits(DU).*

#### *Active languages (Actieve talen)*

*Hier maak je de keuze in welke taal de website bestaat. Keuze uit Nederlands(NL), Frans(FR), Engels(EN) of Duits(DU).*

#### *Minimum bedrag voor factuur*

*Hier bepaal je het minimum bedrag is, waarvoor men een factuur kan maken.*

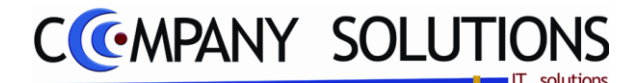

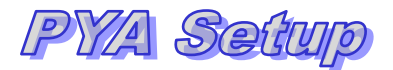

Technische omschrijving Prijslijst omschrijving

### *Initial setup of PYA (Power Your Administration)*

### *D. Website (lijsten) deel 1 (vervolg)*

#### *Administratie kosten voor factuur*

*Hier bepaal je wat het bedrag is aan administratie kosten, voor het maken van een factuur.*

#### *Artikelcode waardebon*

*Hier bepaal je welk artikel staat voor een waardebon.*

#### *Artikelomschrijving*

*Hier bepaal je welke omschrijving we gebruiken voor het artikel. We hebben de keuze uit*

- *Technische omschrijving*
- *Commerciële omschrijving*
- *Prijslijst omschrijving*

#### *Te gebruiken artikelcode*

#### *Filiaal*

*.*

*Indien filialen actief zijn kan je hier bepalen met welk filiaal de geboortelijst gekoppeld is.*

#### *Groep*

*Welke groep van artikels is beschikbaar op de geboortelijst.*

#### *Waardebon (NL), (FR), (EN) en (DU)*

*Omschrijving van de waardebon is desbetreffende taal.*

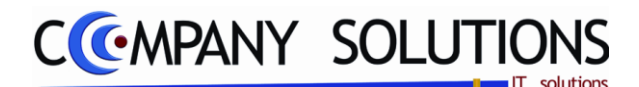

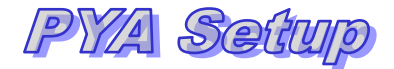

### *E. Website (lijsten) deel 2*

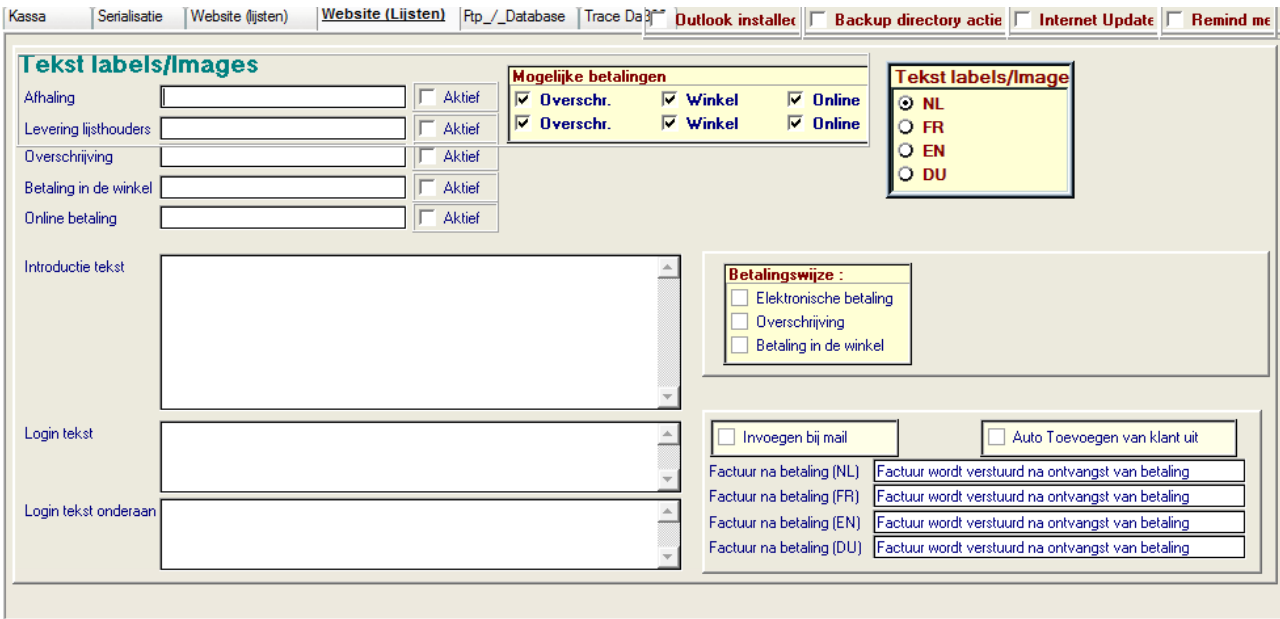

#### *Tekst, labels en images*

#### *Afhaling*

*Waar staat de icoon voor de afhaling.*

#### *Afhaling - Actief ( / )*

*Als afhaling mogelijk is.*

#### *Levering lijsthouders*

*Waar staat de icoon voor de levering aan de (geboorte)lijsthouders.*

### *Levering lijsthouders - Actief ( / )*

*Als levering aan de (geboorte)lijsthouders mogelijk is.*

#### *Mogelijke betalingen ( / )*

*Op welke wijze kan je betalen voor afhaling (de eerste lijn) en voor levering aan (geboorte)lijsthouders (de tweede lijn). Men kan kiezen voor deze betaalwijzen*

- *Overschrijving betalen met een overschrijving*
- *Winkel betaling in de winkel*
- *Online betalen online*

#### *Tekst, labels en images (in welke taal)*

*Hier maak je de keuze in welke taal de tekst, labels en images op de website staan.*

*Keuze uit Nederlands(NL), Frans(FR), Engels(EN) of Duits(DU).* 

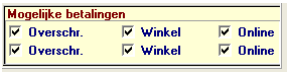

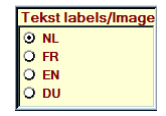

*.*

Dit document blijft eigendom van de Auteur, niets uit dit document mag verveelvoudigd en/of openbaar gemaakt worden, met gelijk welk middel zonder schriftelijke toestemming van de Auteur

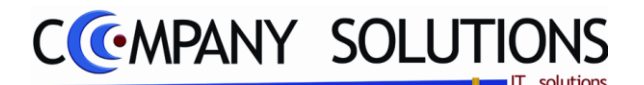

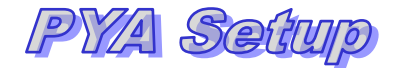

### *E. Website (lijsten) deel 2 (vervolg)*

#### *Overschrijving*

*Waar staat de icoon voor de overschrijving.*

#### *Overschrijving - Actief ( / )*

*Als overschrijving mogelijk is.*

#### *Betaling in de winkel*

*Waar staat de icoon voor de betaling in de winkel.*

#### *Betaling in de winkel - Actief ( / )*

*Als betaling in de winkel mogelijk is.*

#### *Online betaling*

*Waar staat de icoon voor de online betaling.*

#### *Online betaling - Actief ( / )*

*Als online betaling mogelijk is.*

#### *Introductie tekst*

*Hier vermeld je de introductie tekst.*

#### *Login tekst*

*Hier vermeld je de login tekst.*

#### *Login tekst onderaan*

*Hier vermeld je de login tekst onderaan.*

### *Betalingswijze ( / )*

*Hier kies je welke betalingswijze actief zijn. Indien Elektronische betaling actief is:*

#### *is ook online betaling ook actief.*

- *Je moet dan ook u elektronisch ID vermelden (Ogone ID hier als voorbeeld)*
- *Je moet ook het minimum bedrag vermelden.*

### *Invoegen bij mail ( / )*

*Onderliggende tekst wordt toegevoegd aan mail.* 

#### *Auto toevoegen van klant uit ( / )*

*Onderliggende tekst wordt toegevoegd aan mail.* 

#### *Factuur na betaling (NL), (FR), (EN) en (DU)*

*Omschrijving voor "Factuur na betaling" is desbetreffende taal. "Factuur wordt verstuurd na ontvangst van betaling"*

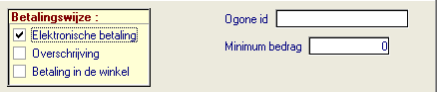

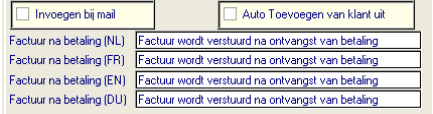

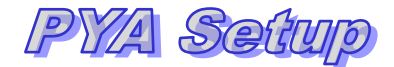

# **CMPANY SOLUTIONS**

### *Initial setup of PYA (Power Your Administration)*

### *F. FTP Database*

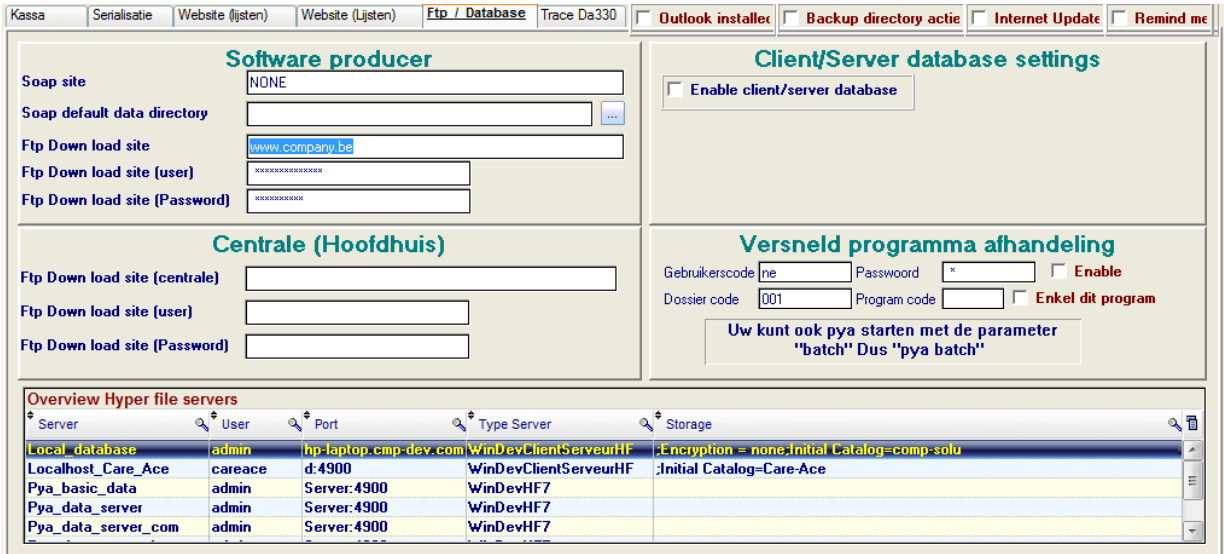

#### *Software producer*

#### *Soap site*

*De Soap site is bedoeld voor intern gebruik. We verzamelen data om fouten te kunnen verbeteren en statistische gegevens op te maken.*

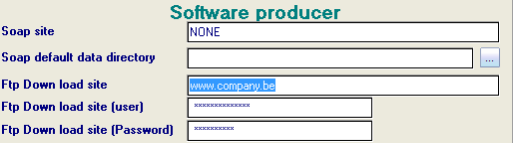

#### *Soap default data directory (standaard map)*

*Hier vermeld je de standaard map voor de database van de Soap site .*

#### *Ftp download site*

*Hier vermeld je de ftp download site.*

#### *Ftp download site (user)*

*Hier vermeld je de gebruiker ID van de ftp download site.*

#### *Ftp download site (password)*

*Hier vermeld je het paswoord van de gebruiker van de ftp download site.*

#### *Centrale (Hoofdhuis)*

#### *Ftp download site (centrale)*

*Hier vermeld je de site van de ftp download site.*

#### *Ftp download site (user)*

*Hier vermeld je de gebruiker ID van de ftp download site.*

#### *Ftp download site (password)*

*Hier vermeld je het paswoord van de gebruiker van de ftp download site.*

#### *Client/Server database settings*

#### *Enable client/server database ( / )*

*Activeer client/server database.*

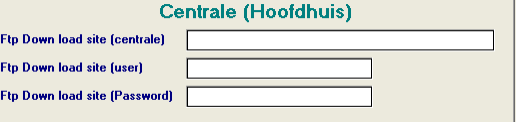

Client/Server database settings

 $\Box$  Enable client/server database

*23/25 Versie 11/01 06\_PYA-Setup.doc 14/10/2011*

Dit document blijft eigendom van de Auteur, niets uit dit document mag verveelvoudigd en/of openbaar gemaakt worden, met gelijk welk middel zonder schriftelijke toestemming van de Auteur

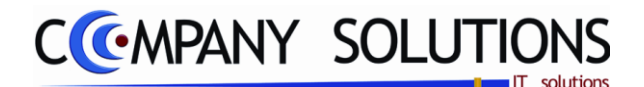

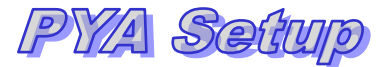

 $\Box$  Enable

F Enkel dit program

Versneld programma afhandeling

Passwoord <sup>\*</sup>

Program code

Uw kunt ook pya starten met de parameter<br>"batch" Dus "pya batch"

Gebru

code ne

Dossier code 001

### *Initial setup of PYA (Power Your Administration)*

#### *F. FTP Database (vervolg)*

*Versneld programma afhandeling* 

#### *Gebruikerscode*

*Gebruikerscode voor PYA.*

#### *Passwoord*

*Hier vermeld je het paswoord van de gebruiker van PYA.*

### *Enable*  $(\sqrt{\sqrt{2}})$

*Paswoord is actief.*

#### *Dossier code*

*Welk dossier is hier actief.*

#### *Program code*

*Code van het programma dat gebruiker mag uitvoeren.*

### *Enkel dit program ( / )*

*Gebruiker kan alleen bovenstaand programma uitvoeren.*

#### *Overview hyper file servers*

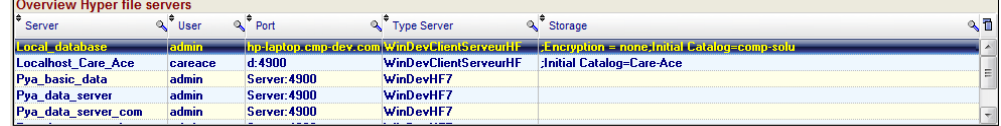

#### *Hyper file servers*

*Overzicht van alle actieve hyper file servers.*

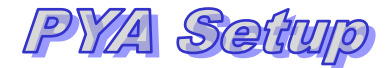

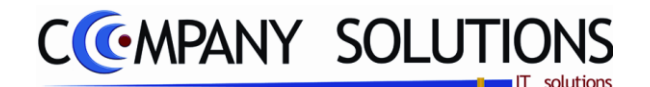

### *G. Trace Da330*

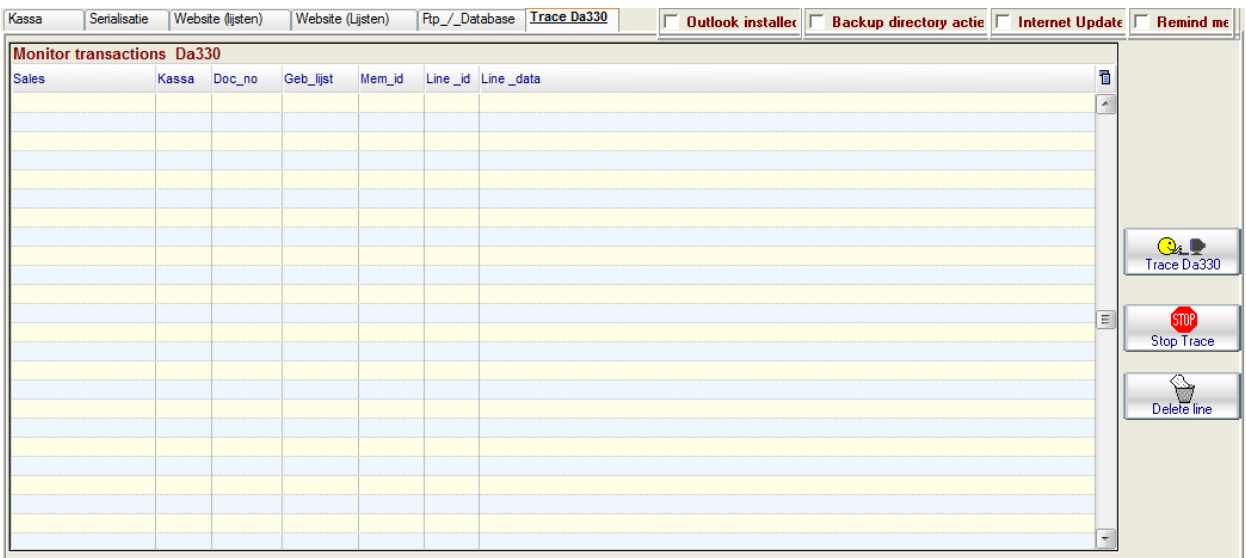

#### *Monitor transactions Da330*

*Hier heb je een overzicht van de actie uitgevoerd op bestand DA330. DA330 legt tijdelijke kassa gegevens vast.*

#### *Tabel*

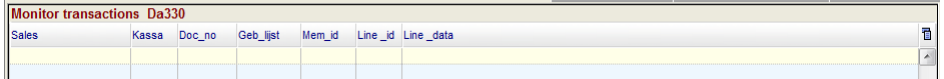

*Hier kan men zien wie wat doet op welke kassa. .*

## *Trace DA330* **Reserve DA330**

*Toets om het aanmaken van de kassagegevens te starten (DA330).*

## **Stop Trace Stop Trace**

*Toets om het aanmaken van de kassagegevens te stoppen (DA330).*

### *Delete line*

*Toets om een lijn te verwijderen zodat een kassa die geblokkeerd is terug vrij geven.*